#### **TPL105 URBANISASI DAN KEPENDUDUKAN**

#### **PERTEMUAN 12 : PROYEKSI PENDUDUK**

Oleh : Ir. Darmawan L. Cahya, MURP, MPA (darmawan@esaunggul.ac.id)

Program Studi Perencanaan Wilayah dan Kota Fakultas Teknik - Universitas ESA UNGGUL Semester Genap 2012/2013

# **PROYEKSI PENDUDUK**

 $\rightarrow$ Perhitungan jumlah penduduk pada masa akan datang, dengan menggunakan perhitungan ilmiah, baik matematis maupun komponen

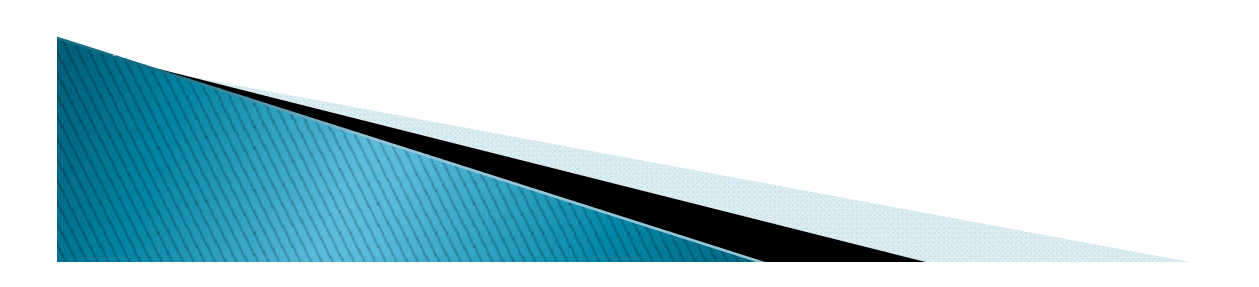

## **METODE MATEMATIS PROYEKSI**

 $\rightarrow$  Mempertimbangkan jumlah total penduduk

PERHITUNGAN MATEMATIS

1. Rumus Geometri

 $\rightarrow$  Pt = Po (1 + r)<sup>t</sup>

2. Rumus Eksponensial

 $\rightarrow$  Pt = Po. e <sup>rt,</sup> dimana e = 2,71828282

Keterangan Po = jumlah penduduk tahun dasar  $Pt = j$ umlah penduduk akhir (tahun proyeksi)  $r =$  laju pertumbuhan penduduk  $%$ t <sup>=</sup> waktu (tahun) **MARION COMMENTARY OF THE OWNER.** 

# **METODE KOMPONEN PROYEKSI**

- $\blacktriangleright$  Mempertimbangkan seluruh kelompok umur
- ` Mempertimbangkan pola fertilitas, mortalitas dan bahkan migrasi

Dapat Dihitung Secara:

- 1. Perhitungan Manual  $\rightarrow$  sangat lama, menggunakan asumsi asumsi demografi (LOM, e°, ASDR, TFR, dsb)
- 2. Aplikasi Sofware

**MARION COMMENTARY COMMENT** 

 $\rightarrow$  Spectrum modul Demproj, FivSin, dll

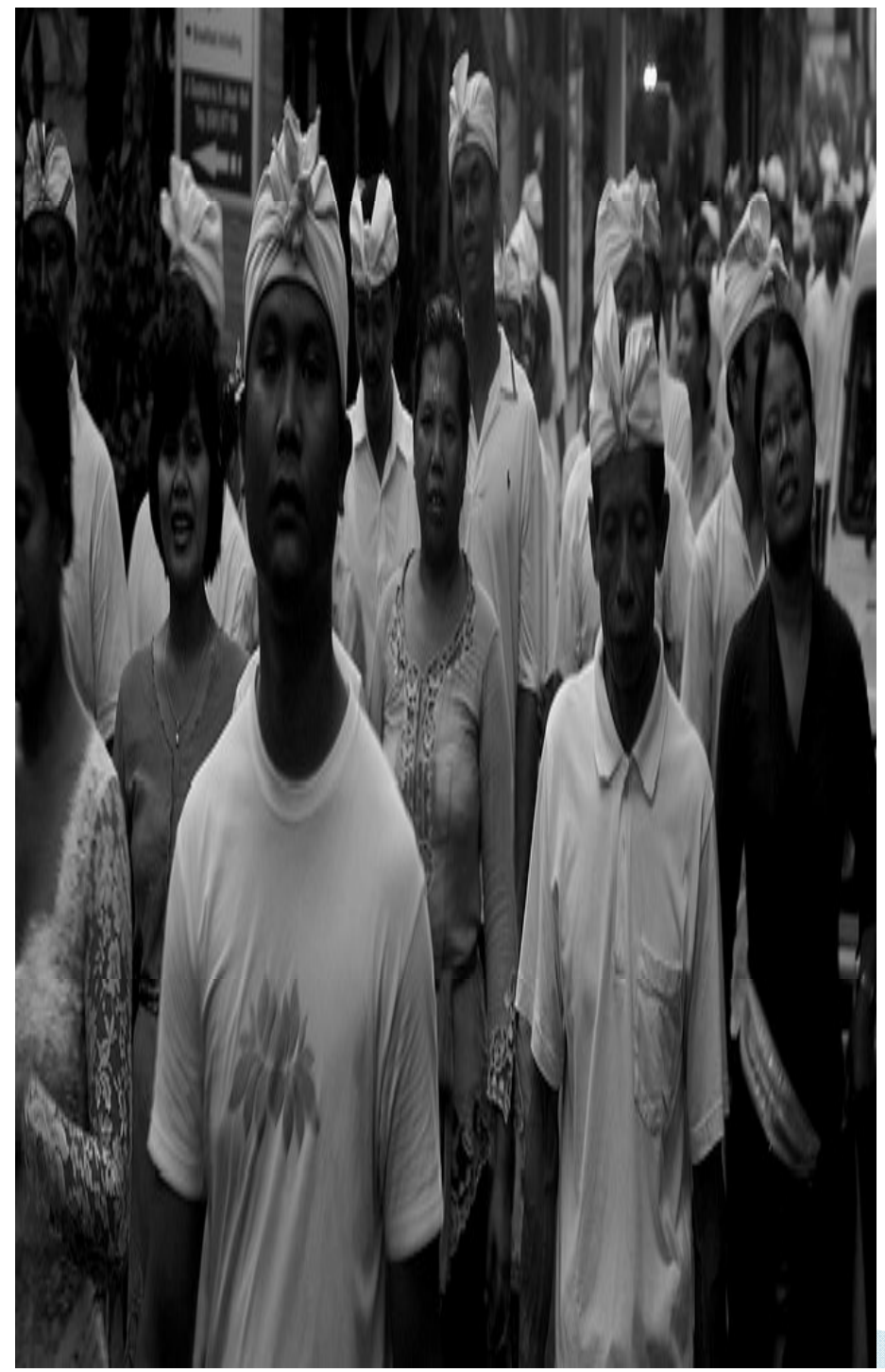

# **MANFAAT PROYEKSI**

- ` Dasar dalam perencanaan;
- ` Tools untuk mendapatkan gambaran besarnya masalah yang dihadapi di masa yang akan datang pada proses dialog pemangku kebijakan;
- ` *Tools* yang dibutuhkan pada proses penyusunan kebijakan untuk mengatasi permasalahan yang dihadapi

#### ▶ IMPLEMENTASI DARI PROYEKSI PENDUDUK **SEBAGAI DASAR PERENCANAAN** PEMBANGUNAN BERKAITAN DENGAN  $PENDUDUK \rightarrow SASARAN DAN TARGE$

**BIDANG:** 

KESEHATAN, PENDIDIKAN, EKONOMI, PERTA NIAN, URBANISASI, DLL

 $\rightarrow$  APLIKASI SOFTWARE SPECTRUM MODUL **RAPID (Resources for the Awareness of** Population Impacts on Development)

# **CONTOH SOAL**

### Diketahui:

Jumlah Penduduk Indonesia dari hasil Sensus Penduduk th  $1990 = 147,5$  juta Sensus Penduduk th  $2000 = 179,3$  juta

#### Soal :

1. Berapa jumlah penduduk Indonesia tahun 2015 jika pertumbuhan penduduk tahun 2000–2015 sama dengan pertumbuhan penduduk tahun 1990-2000?

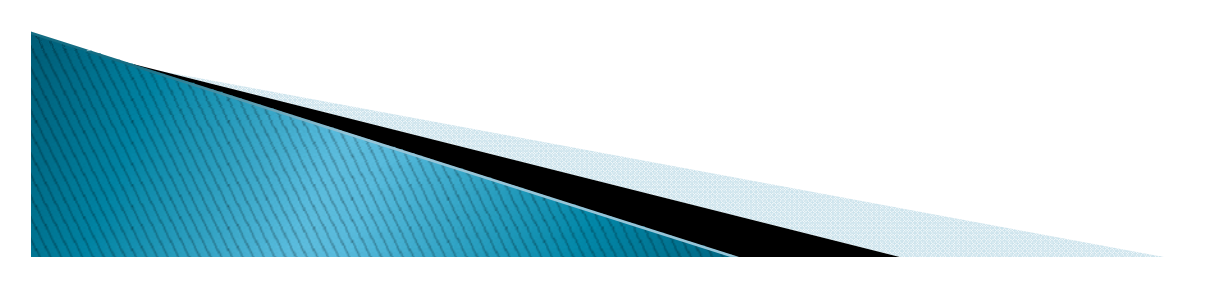

- 2. Berapa jumlah penduduk Indonesia tahun 2015 jika pertumbuhan penduduk tahun 2000-2015 menurun 10% dari pertumbuhan penduduk tahun 1990- 2000?
- 3. Butuh berapa tahun dan tahun berapa Penduduk Indonesia menjadi 3 kali lipat dari tahun 2000, jika pertumbuhan penduduknya sama dengan pertumbuhan penduduk tahun 1990-2000?
- 4. Butuh berapa tahun dan tahun berapa Penduduk Indonesia menjadi 1 Milyard, jika pertumbuhan penduduknya sama dengan pertumbuhan penduduk tahun 1990-2000?

**MARINE COMMENT** 

## JAWABAN NOMER 1:

- Cara:
	- 1. Menghitung laju pertumbuhan penduduk (r) tahun 1990-2000

 $\rightarrow$  dengan rumus Geometri atau Eksponensial.

- 2. Asumsi r<sub>2000–2015</sub> = r<sub>1990–2000</sub>
- 3. Menghitung Proyeksi Penduduk tahun 2015,

 $\rightarrow$  dengan rumus Geometri atau Eksponensial.

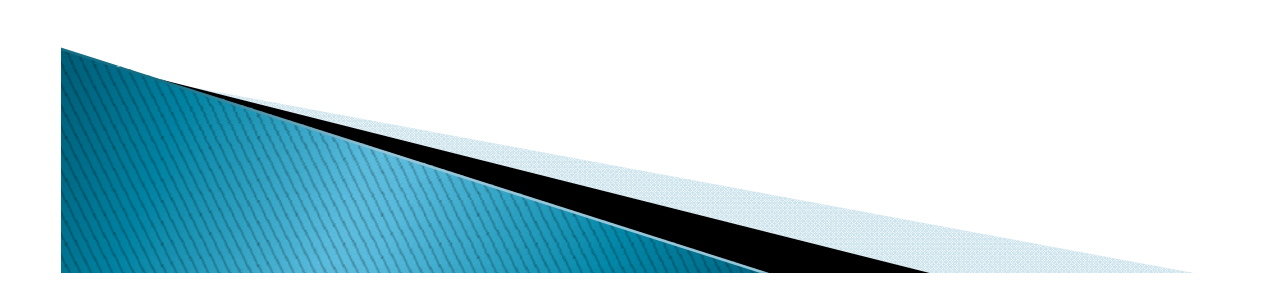

### BILA menggunakan rumus geometri

 $Pt = Po (1 + r)^{t}$  $Pt/Po = (1 + r)^t$  $log Pt/Po = log (1+r)t$  $log Pt/Po = t log (1+r)$  $1/t \log Pt/Po = \log(1+r)$ antilog  $1/t$  log Pt/Po  $= (1+r)$ antilog  $1/t$  log Pt/Po  $-1 = r$ 

 $r =$  antilog  $1/t$  log (Pt/Po) - 1

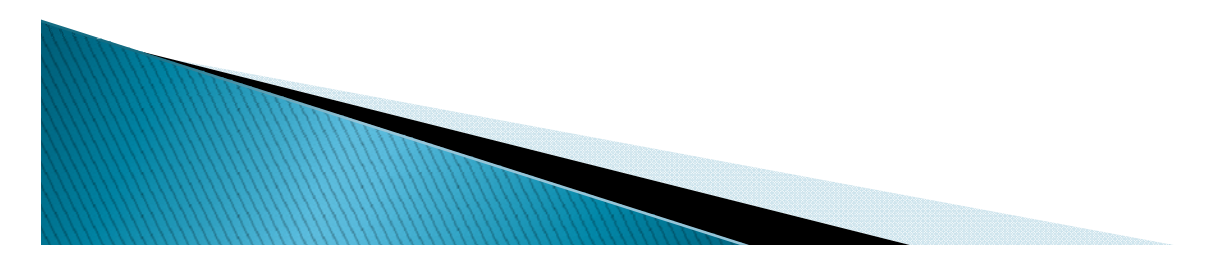

 $r =$  antilog 1/t log (Pt/Po) – 1

**MARCHES** 

```
\rm r_{1990-2000} = antilog 1/10 log \rm P_{2000}/\rm P_{1990} – 1
r_{1990-2000} = antilog 1/10 log 179,3/147,5 - 1
r_{1990-2000} = antilog 1/10 log 1,21559322 - 1
r_{1990-2000} = antilog 1/10 0,084788269 - 1
r_{1990-2000} = antilog 0,0084788269 - 1
r_{1990-2000} = 1,019715045 - 1r_{1990-2000} = 0,019715045
```
Bila ditanyakan hanya pertumbuhan saja maka jawabnya =  $0,019715045x 100% = 1,97%$ 

$$
P_{2015} = P_{2000} (1 + r_{2000-2015})^{15}
$$
  
Asumsi  $r_{2000-2015} = r_{1990-2000}$ 

$$
P_{2015} = 179,3 (1+0,019715045)^{15}
$$
  
= 179,3 (1,019715045)^{15}  
= 179,3 x 1,340239473  
= 240,3049375 juta

$$
= 240.304.938 \text{ jiwa}
$$

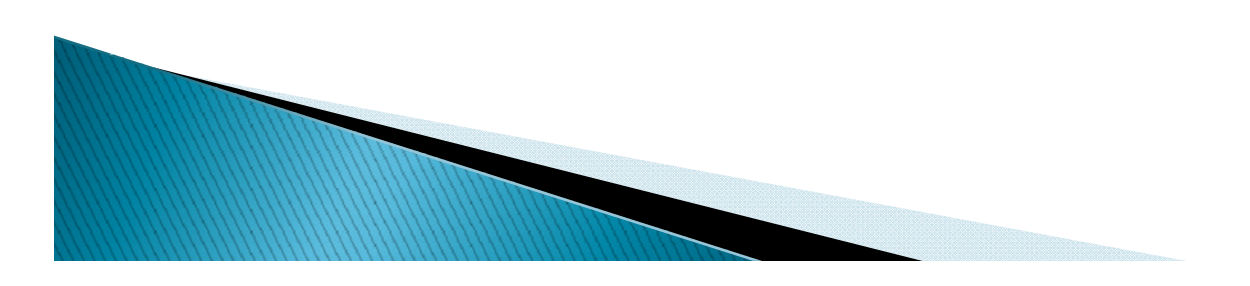

#### BILA menggunakan rumus eksponensial

 $Pt = Po.e.<sup>rt</sup>$  $Pt/Po = e^{rt}$  $log Pt/Po = log e^{rt}$  $log Pt/Po = rt log e$  $log Pt/Po / t log e = r$ 

### $r = log (Pt/Po) / t log e$

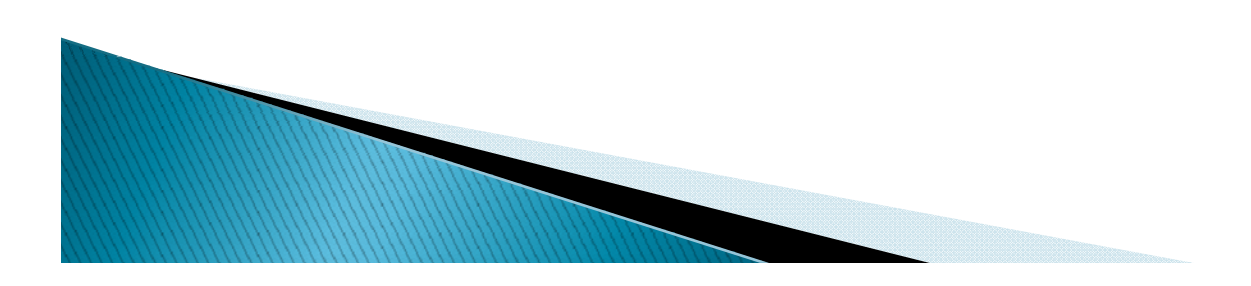

 $r = log (Pt/Po) / t log e$ 

```
r_{1990-2000} = log (P_{2000}/P_{1990}) / 10 log2,71828282
r_{1990-2000} = log 179,3/147,5 / (10 x
 0,434294643)
r_{1990-2000} = log 1,21559322 / 4,342946403
r_{1990-2000} = 0,084788269 / 4,342946403r_{1990-2000} = 0,019523213
```
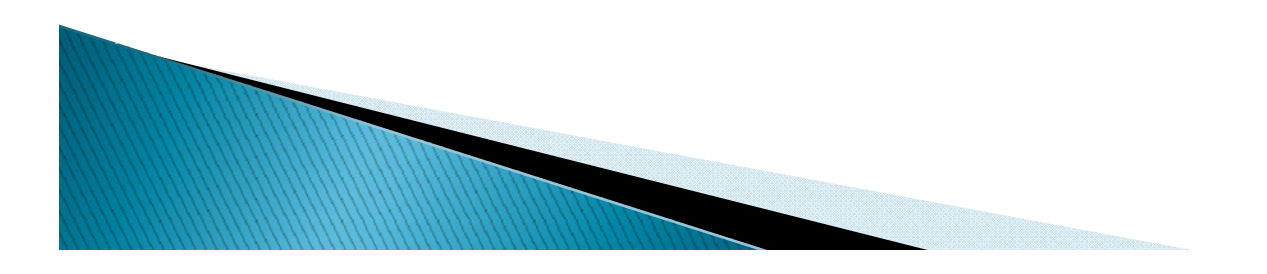

### ${\sf Pt} = {\sf Po.e.}^{\sf rt}$ <u> Asumsi</u> r<sub>2000–2015</sub> = r<sub>1990–2000</sub>

$$
P_{2015} = P_{2000} \quad 2,71828282^{15 \times 0,019523213}
$$
\n
$$
P_{2015} = 179,3 \times 2,71828282^{0,292848195}
$$
\n
$$
= 179,3 \times (1,019715045)^{15}
$$
\n
$$
= 179,3 \times 1,340239463
$$
\n
$$
= 240,3049357 \text{ juta}
$$
\n
$$
= 240.304.936 \text{ jiwa}
$$

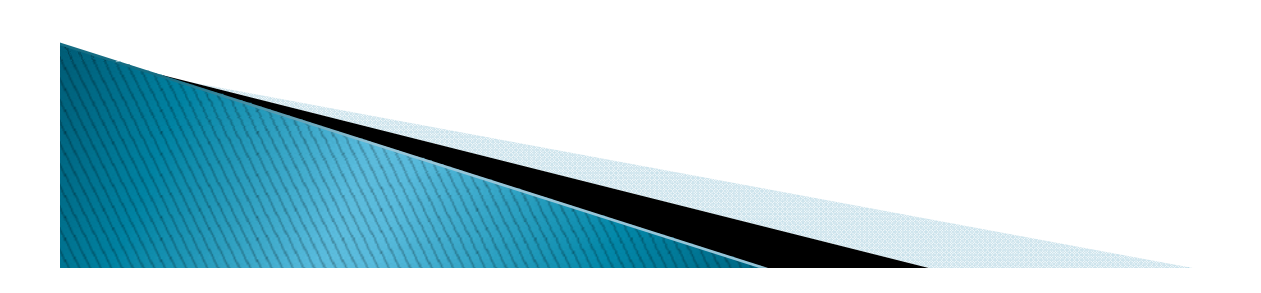

## Jawaban nomer 2: geometri

$$
P_{2015} = P_{2000} (1 + r_{2000-2015})^{15}
$$
  
\nAsumsi  $r_{2000-2015} = 100\% - 10\% \times r_{1990-2000}$   
\n $= 90\% \times r_{1990-2000}$   
\n $= 0.9 \times 0.019715045$   
\n $= 0.01774354$ 

$$
P_{2015} = 179,3 (1+0,01774354)^{15}
$$
  
= 179,3 (1,01774354)^{15}  
= 170,3 × 1,201802074

- = $= 179,3 \times 1,301893074$
- $= 233,4294281$  juta
- $= 233.429.428$  jiwa

## Jawaban nomer 3 GEOMETRI

```
Pt = Po (1+r)^t \rightarrow Pt = 3 x Po
3 Po = Po (1+r)<sup>t</sup>
3 Po/Po = (1+r)^t3 = (1+r)^{t}log 3 = log (1+r)^{t}log 3 = t log (1+r)t = log 3 / log (1 + r)= log 3/ log 1,019715045
 = 0 477121254 / 0,477121254 0 008478826 0,008478826
 = 56,27208932= 56,3 tahun
```
**MARITA COMPOSITION** 

Penduduk Indonesia akan menjadi 3 kali lipat dari tahun 2000, membutuhkan waktu 56,3 tahun. Tahun berapa??? =  $2000+56,3$  = Tahun 2056

## Jawaban nomer 4 GEOMETRI

Pt = Po  $(1+r)^t \rightarrow Pt = 1.000.000.000$  jiwa = 1.000 juta

```
1.000 = 179.3 (1+r)^{t}1.000/179,3 = (1+r)^{t}5,5772 = (1+r)^{t}log 5,5772 = t log (1+r)t = log 5,5772 / log (1+0,019715045)= log 5,5772 / log 1,019715045
 = 0 746416218 / 0,746416218 0 008478826 0,008478826
 = 88,03296809= 88,03 tahun
```
**MARIONAL COMMENTANT COMMENTANT COMMENTANT COMMENTANT COMMENTANT** 

Penduduk Indonesia akan menjadi 1 Milyard membutuhkan waktu 88,03 tahun. Tahun berapa??? =  $2000+88,03$  = Tahun 2088

## **METODE KOMPONEN PROYEKSI**  $\rightarrow$ **APLIKASI SOFTWARE SPECTRUM**

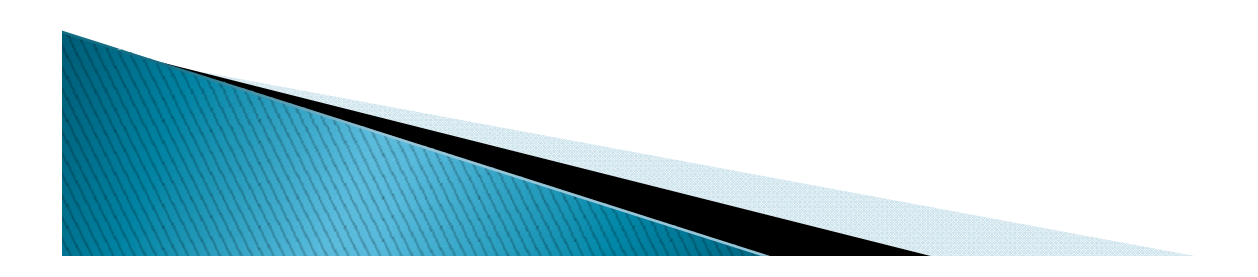

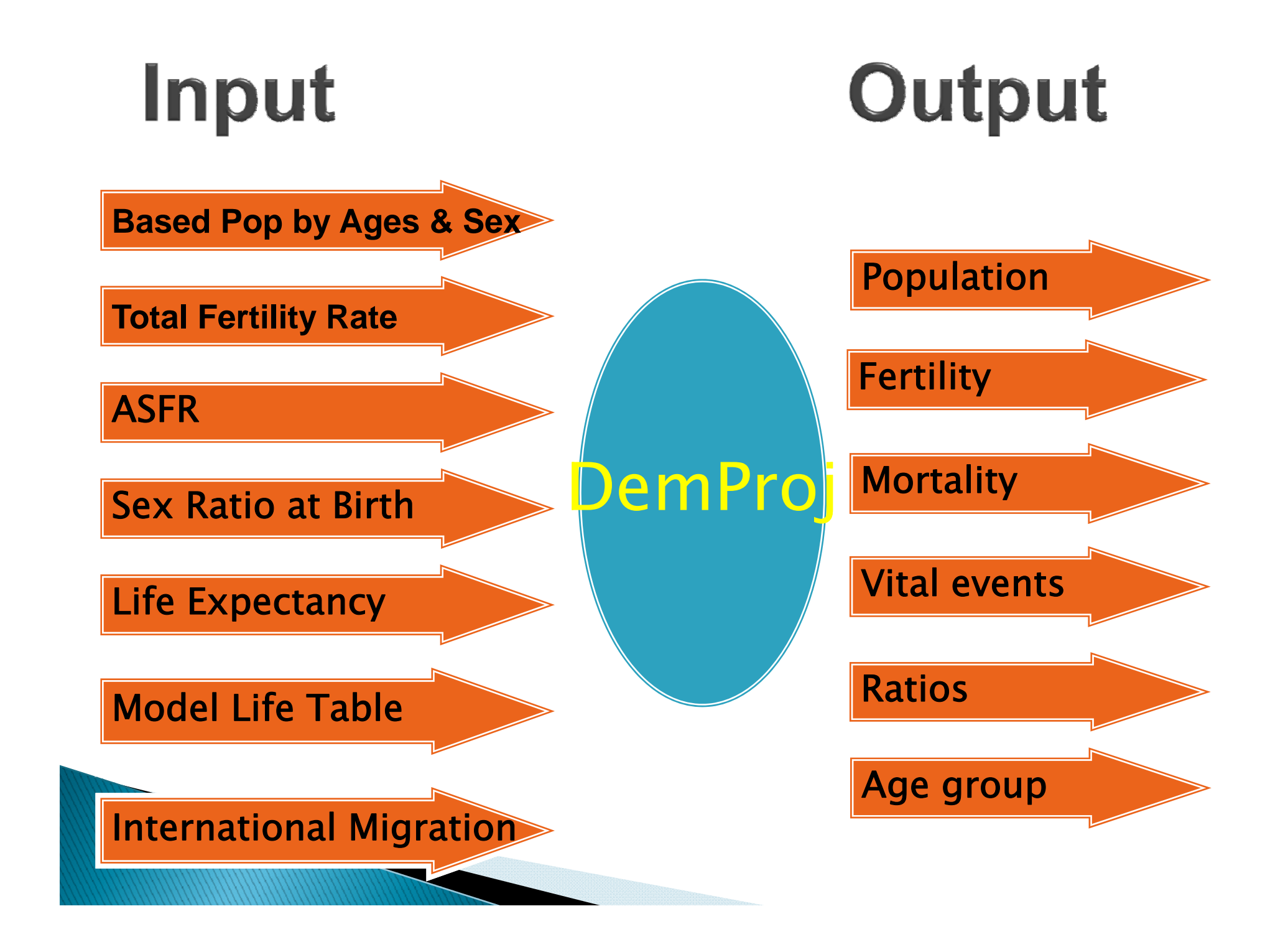

### Data Input dalam DemProj

- ¾ Data penduduk pada tahun dasar tertentu (berdasarkan kategori usia dan jenis kelamin)
- ¾Data *Total Fertility Rate*
- $\blacktriangleright$ Data *Age Distribution of Fertility*
- $\blacktriangleright$ Data *Sex Ratio at birth*
- ¾**Data Life Expectancy**
- ¾Data Model *life table* (IMR)
- ¾Data *International migration International migration*

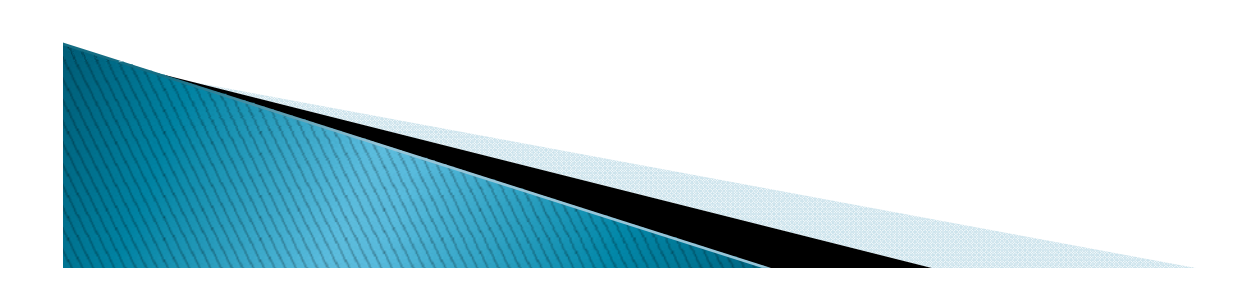

## Data Output yang dihasilkan dalam **DemProj**

 $\blacktriangleright$ Penduduk

> (Total Penduduk, Penduduk, 0-4, 5-14, 15-49, 15-64, Total net international migrasi)

¾Fertilitas

(TFR, GFR, NRR, usia subur, ratio anak perempuan)

- $\blacktriangleright$  Mortalitas (AHH, IMR, U5MR)
- $\blacktriangleright$  Vital Event (angka kelahiran & kematian, CBR, CDR, LPP)
- $\blacktriangleright$ Ratios

(sex ratio, dependency ratio)

**MARIONAL COMMENTANT COMMENT** 

 $\blacktriangleright$ Ages Group

(piramida : semua usia, usia tertentu, usia median)

## **Sumber Data**

- 1.. Sensus Penduduk (SP);
- 2. Survei Demografi dan Kesehatan Indonesia (SDKI);
- 3. Survei Penduduk Antar Sensus (SUPAS)

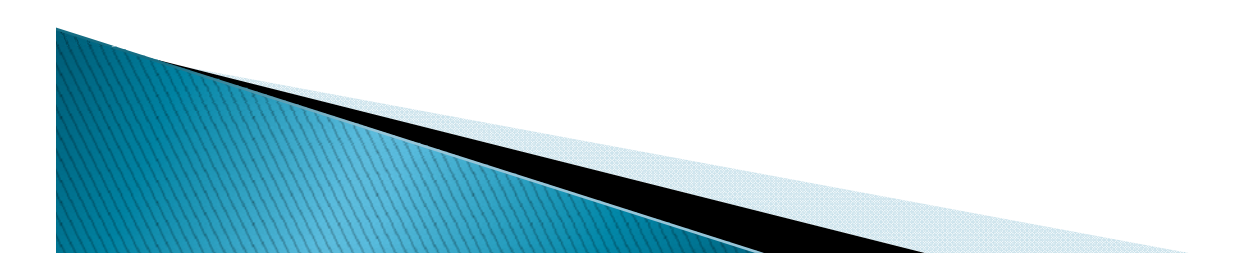

# Menu Demproj

#### **Menu File**

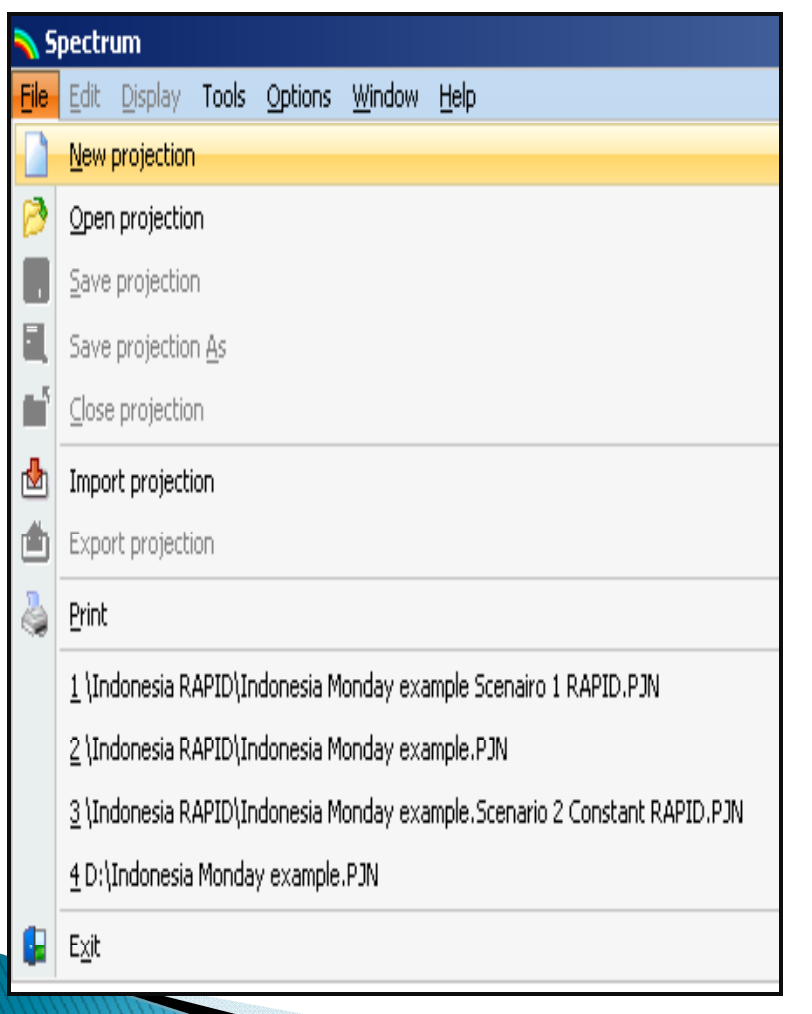

- 1.New projection : membuat baru proyeksi
- Open projection : membuka 2.proyeksi yang telah dibuat
- 3. Save projection : menyimpan langsung (tanpa merubah nama file) hasil proyeksi
- 4. Save projection As : menyimpan dengan merubah nama file hasil proyeksi
- 5.. Close projection : menutup<br>hasil proyeksi
- 6.Import projection : membuka folder (ZIP) hasil proyeksi
- 7.Export projection : menyimpan older (ZIP) hasil proyeksi
- 8.Print : mencetak hasil proyeksi
- 9. Exit : menutup program Spectrum

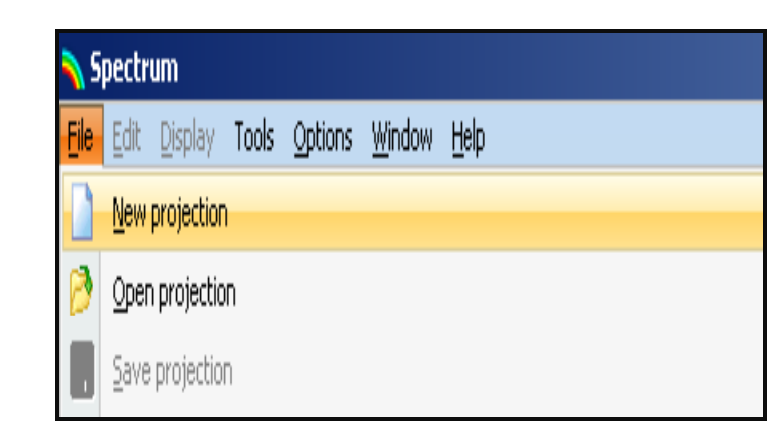

- 1. Projection title : membuat nama file untuk proyoksi yang akan dibuat
- 2. First year : tahun dasar dalam proyeksi yang diinginkan (sesuaikan dengan data penduduk yang akan diproyeksikan)
- 3. Final year : tahun akhir dalam proyeksi yang diinginkan
- 4. Projection the name : membuat dan menyimpan nama file untuk proyeksi yang akan dibuat
- 5. Active modules : pilihan modul yang akan diaktifkan. Setelah selesai melakukan proyeksi dalam Demproj
- 6. Easyproj : data lengkap yang dibutuhkan dalam memproyeksi penduduk pada suatu negara . Easyproj digunakan bila tidak memiliki data yang lengkap. Sumber data easyproj dari UN

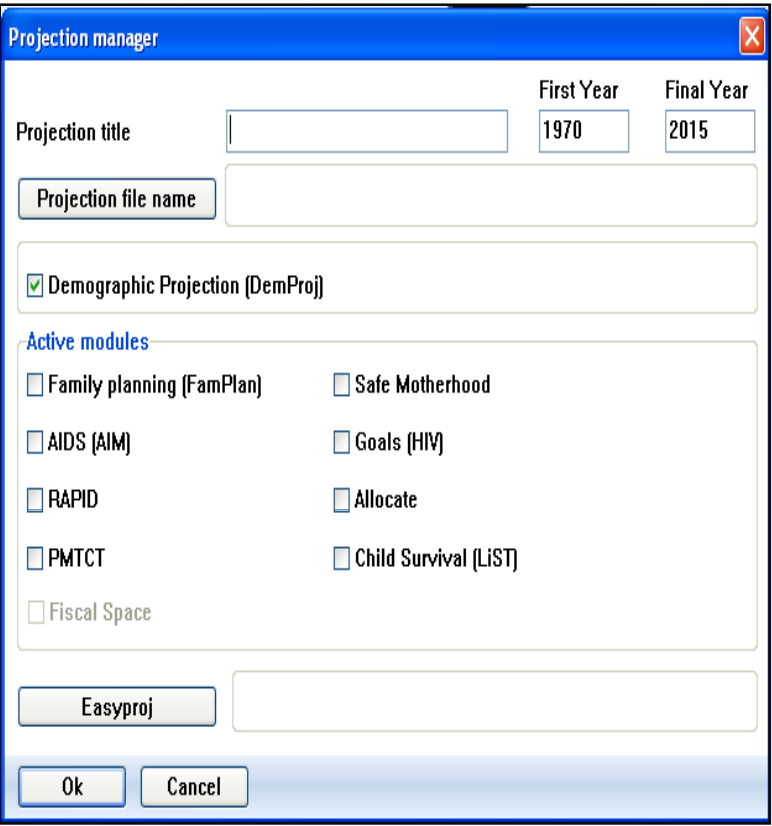

#### **Menu Edit**

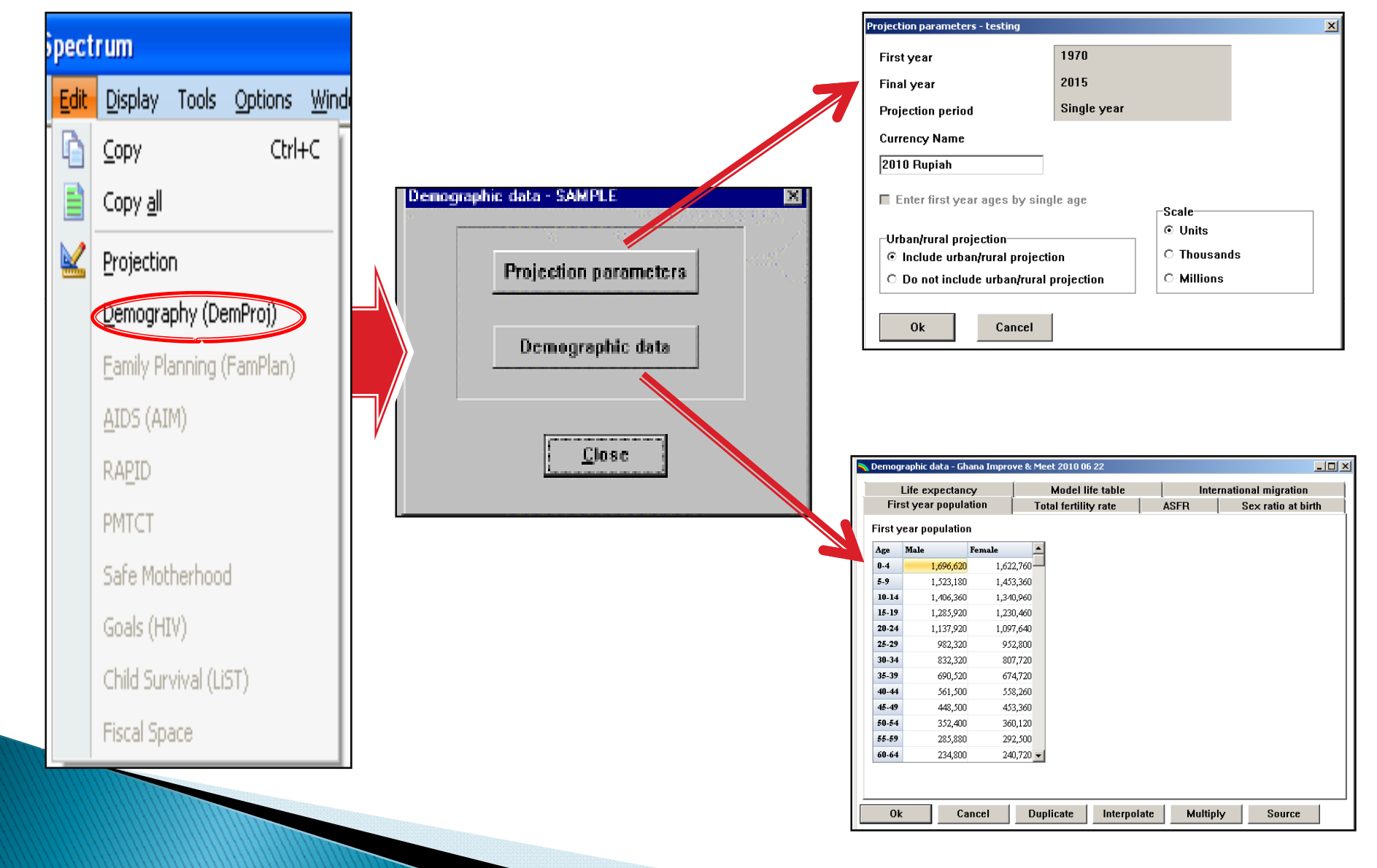

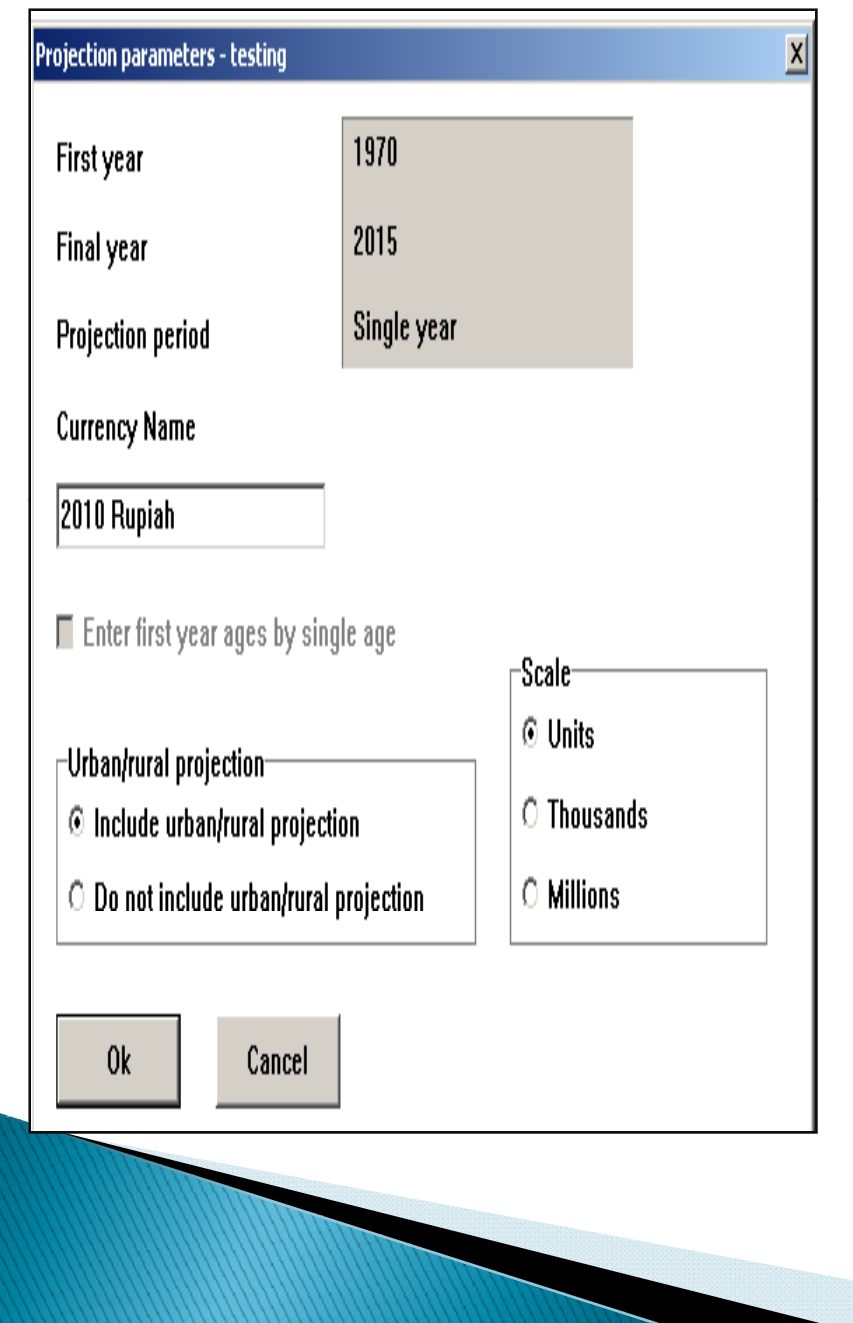

- 1. First year, final year, projection period : akan ter-blog tidak bisa dirubah karena sudah disetting saat menentukan first dan final year
- 2. Currency name : nilai mata uang yang ingin ditentukan dalam proyeksi & perhitungan lainnya
- 3. Scale

(unit, thousands, millions) : skala dari data yang dimasukkan. Cth : 2.000.000,- bila pilih millions input data dengan 2

4. Urban/rural projection : pilihan proyeksi dengan mempertimbangkan data perkotaan dan perdesaan (Khusus Demproj memilih do not include urban/rural

j ti je običaranje do nastavlja se običaranje do nastavlja se običaranje do nastavlja se običaranje do nastavl<br>Dogodki

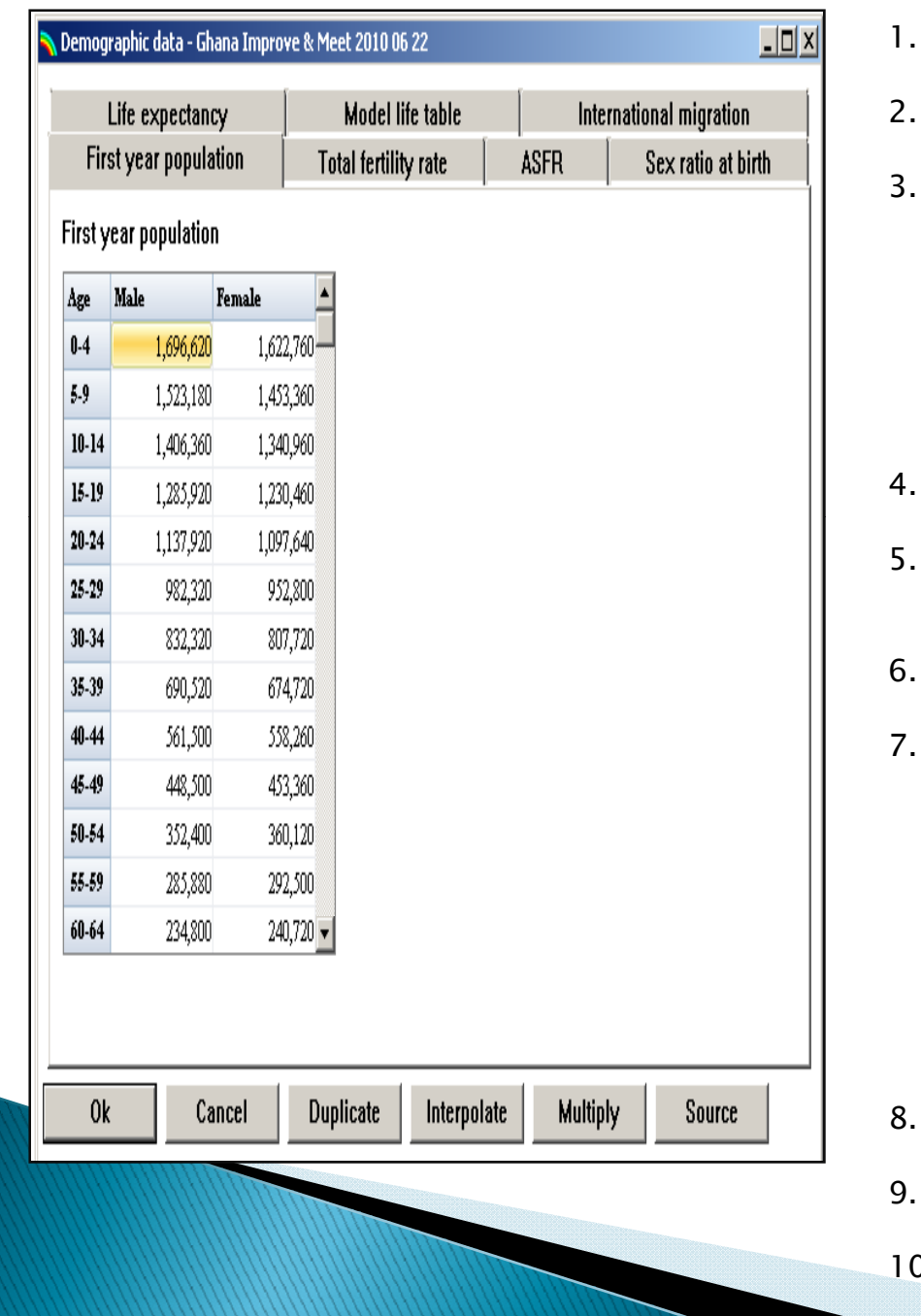

- First year projection : data penduduk berdasarkan kelompok usia dan jenis kelamin
- Total fertility rate : data TFR dari tahun dasar s.d tahun akhir proyeksi
- ASFR :
	- $-$  Use model tabel : Model dari UN dengan mempertimbangkan data CBR
	- $-$  Enter from keyboard : data angka fertilitas berdasarkan kelompok usia yang dimasukkan
	- - Coale Trussell : memasukkan data ASFR berdasarkan kelompok usia pada tahun awal/dasar
- Sex ratio at birth : angka ratio kelahiran dari tahun dasar s.d tahun akhir
- Life expectancy : data angka harap hidup berdasarkan kelompok jenis kelamin dari tahun awal s.d tahun akhir
- Model life table : pilihan model yang bersumber dari teori dan data UN berdasarkan data IMR.
- International migration :
	- Net Migration : data migrasi berdasarkan kelompok jenis kelamin dari tahun awal s.d tahun akhir
	- $-$  Male age distribution : data migrasi pada pria berdasarkan kelompok usia dari tahun awal s.d tahun akhir
	- Female age distribution : data migrasi pada wanita berdasarkan kelompok usia dari tahun awal s.d tahun akhir
- . Duplicate : difungsikan untuk meng-copy data s.d kolom yang diinginkan
- 9. Interpolate : difungsikan untuk membuat rata-rata dantara dua data
- 10. Multiply : mengkalikan data yang ditunjuk berdasarkan entry

#### **Menu Display**

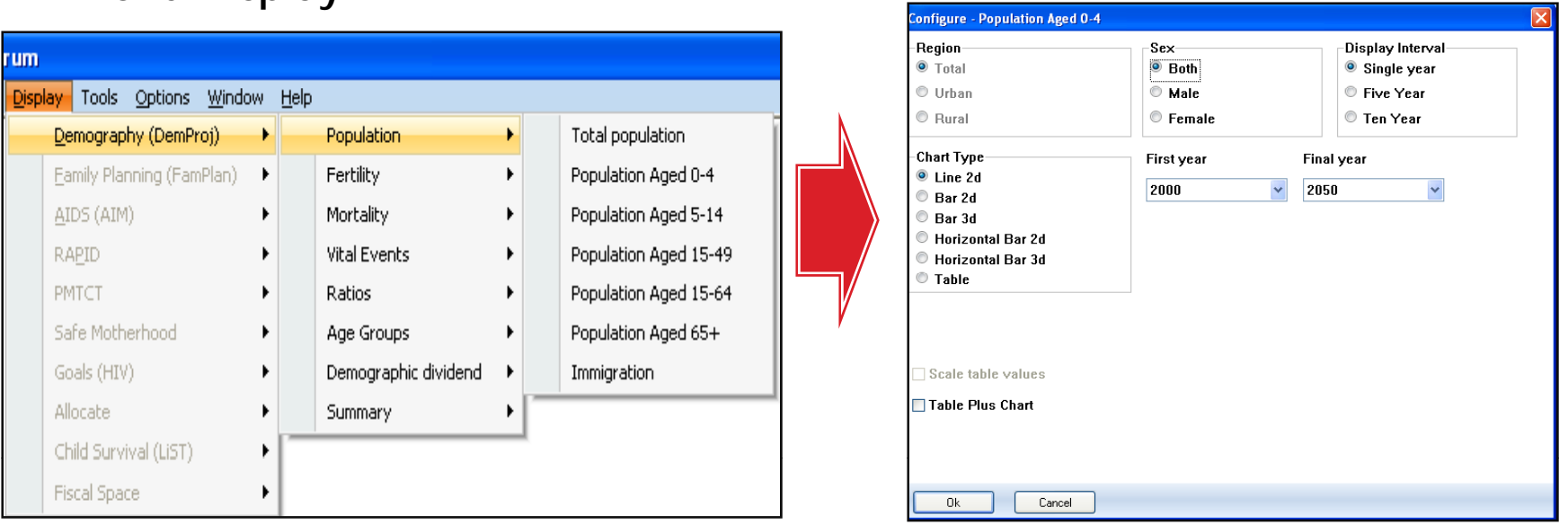

- 1. Pilihan hasil proyeksi dapat dilihat dari pada slide Data Output yang dihasilkan dalam DemProj
	- • Demographic dividend : melihat bonus demografi dari hasil proyeksi
- Summary : berupa tabel yang berisikan seluruh data yang di-input dalam modul demproj 2. Setelah memilih hasil yang diinginkan, pilih

modifikasi tayangan hasil proyeksi

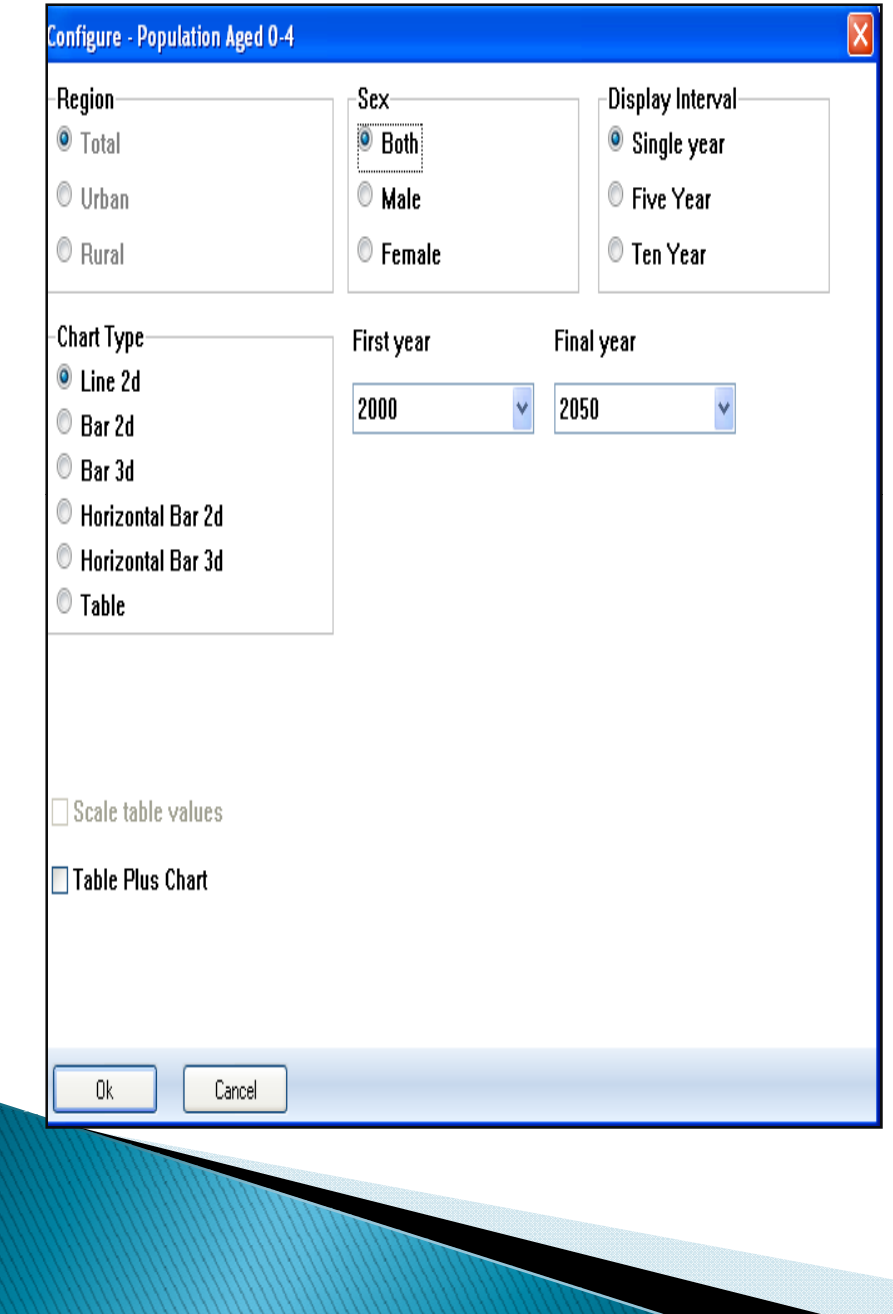

- 1. Region : pilihan wilayah (perkotaan /pedesaan/total). Namun menu ini dikunci
- 2. Sex : pilihan tampilan hasil proyeksi berdasarkan jenis kelamin (both, male, female)
- 3. Display interval : pilihan tampilan hasil proyeksi berdasarkan interval tahun (single, five, ten year)
- 4. Chart Type : pilihan tampilan hasil proyeksi berdasarkan model chart (line 2d, bar 2d, bar 3d, horizontal bar 2d, horizontal 3d, table)
- 5. First year : pilihan tam pilan hasil proyeksi berdasarkan tahun dasar/awal
- 6. Final year : pilihan tampilan hasil proyeksi berdasarkan tahun akhir
- 7. Table plus chart : menambahkan data hasil proyeksi dalam bentuk tabel

### Langkan-langkan Membuat Proyeksi

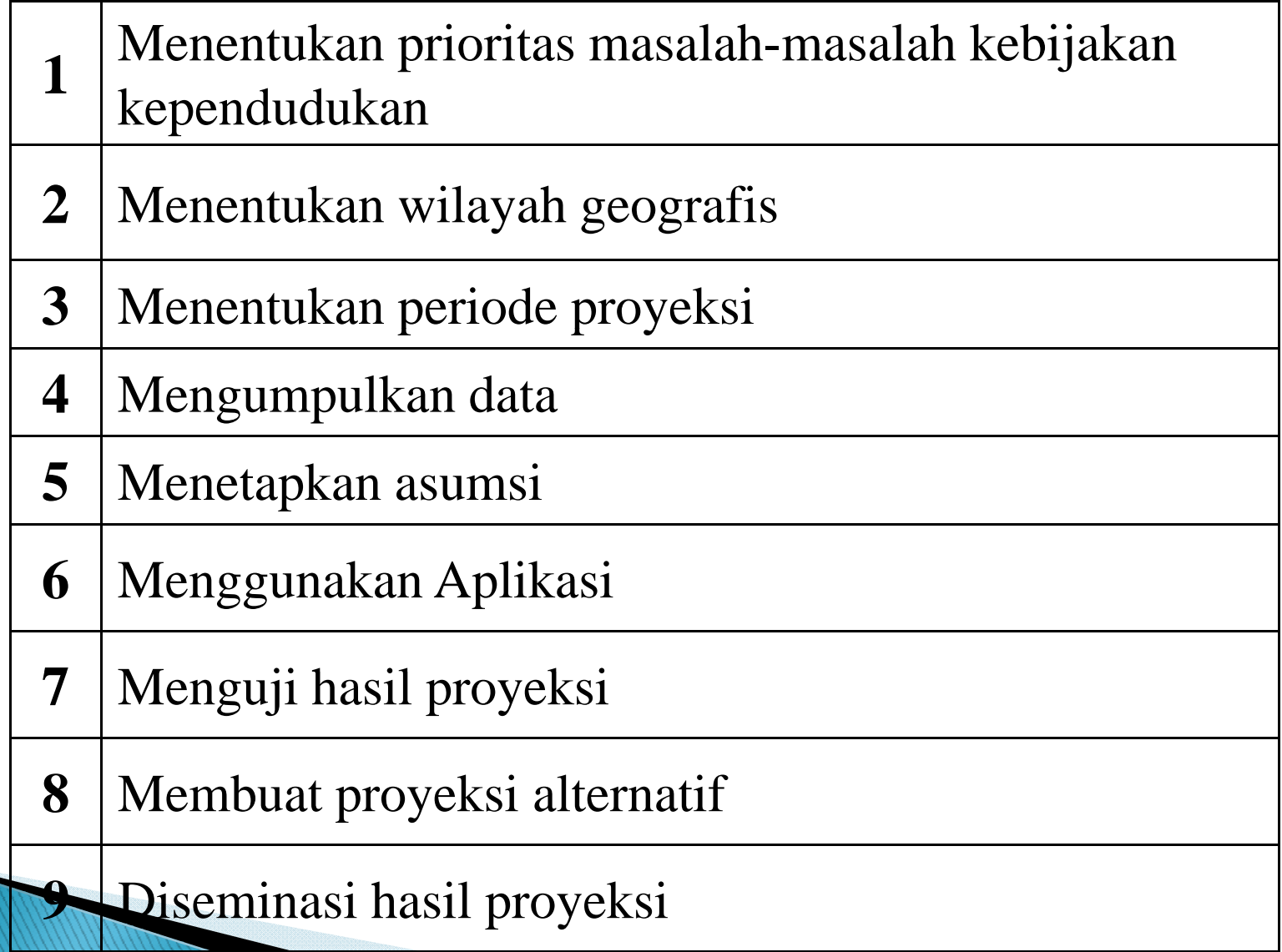

Tips Menentukan Asumsi dalam Proyeksi (data per-tahun, target proyeksi, target angka harapan hidup)

- $\blacktriangleright$  Mendiskusikan dengan pakar;
- $\blacktriangleright$  Melihat data dari hasil penelitian terkait;
- $\blacktriangleright$  Melihat dokumen nasional khususnya dalam menentukan target proyeksi;
- $\blacktriangleright$  Melihat data dari hasil proyeksi negara/wilayah lain yang memiliki kemiripan suasana yang diinginkan dalam proyeksi;

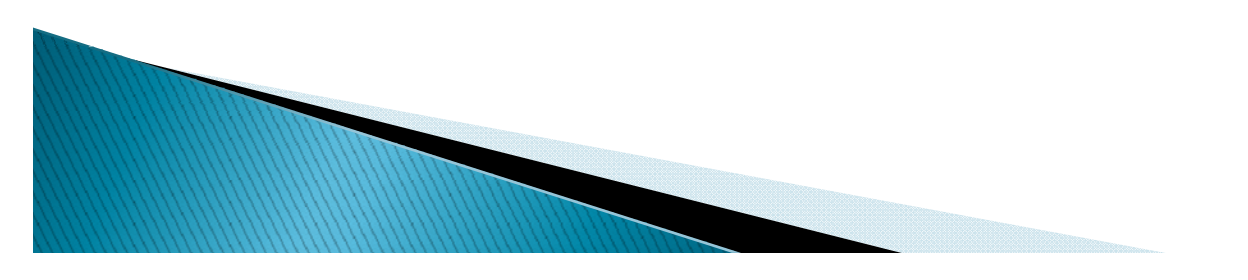

# Tips meng-input data

- $\blacktriangleright$  Untuk angka yang menggunakan tanda koma, seperti : data TFR : 2,7. Tanda koma diganti menjadi titik. (2.7)
- ▶ Sementara angka konstanta seperti 10.435.756 akan tertampil 10,435,756
- ▶ Meng–input data bisa secara manual dan meng-copy data dari excel (format excel international)

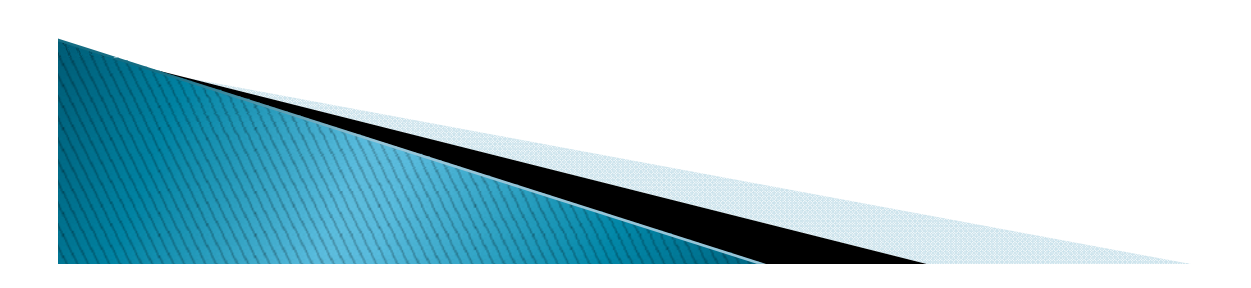

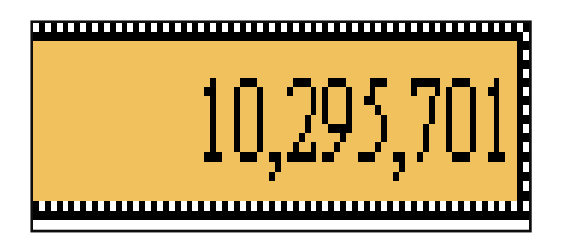

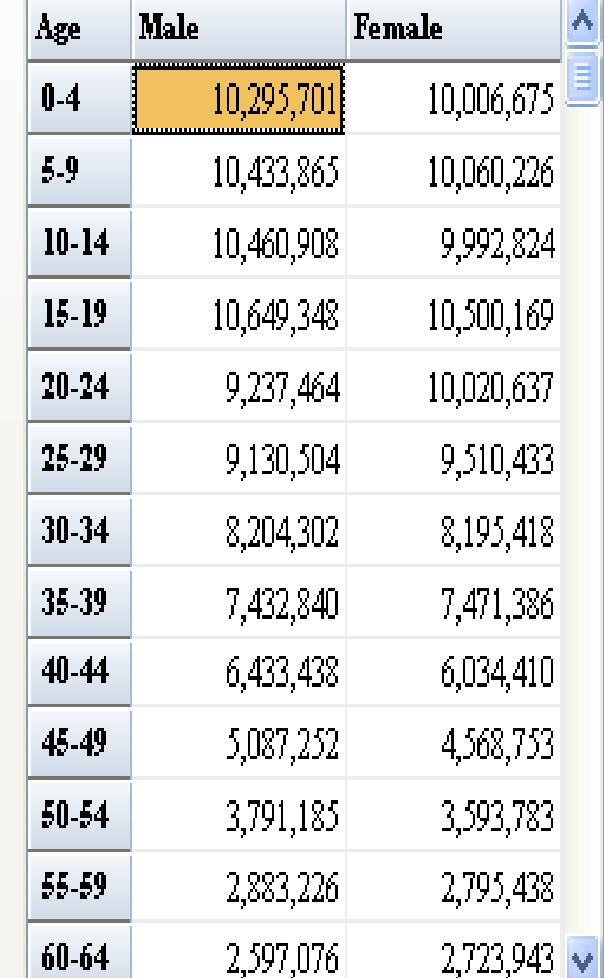

#### **Contoh input angka dalam Spectrum**

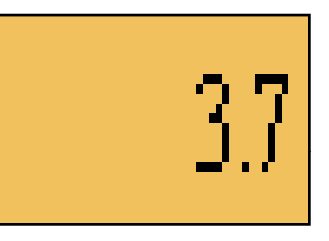

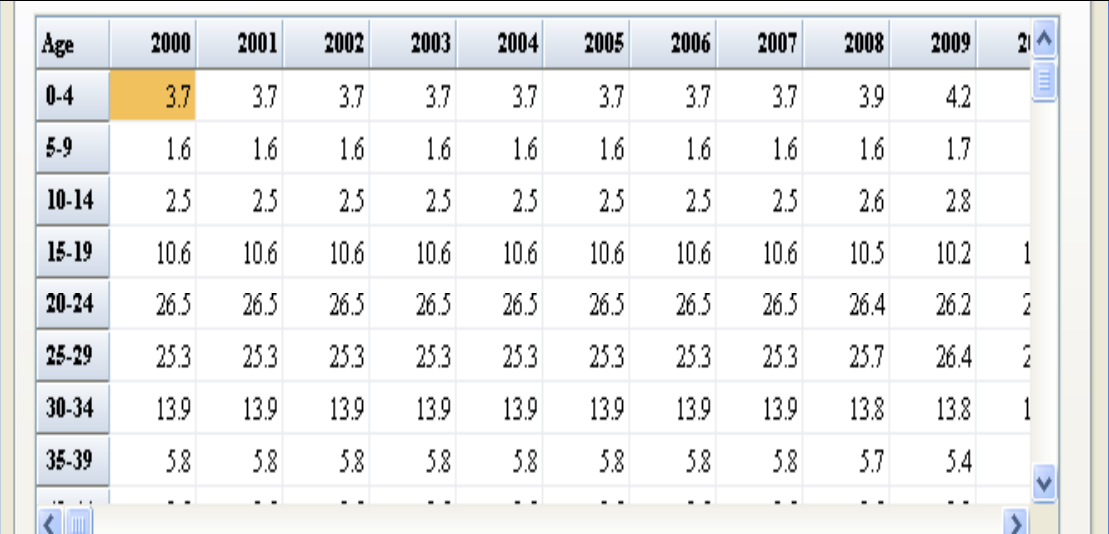

# **Tampilan Display**

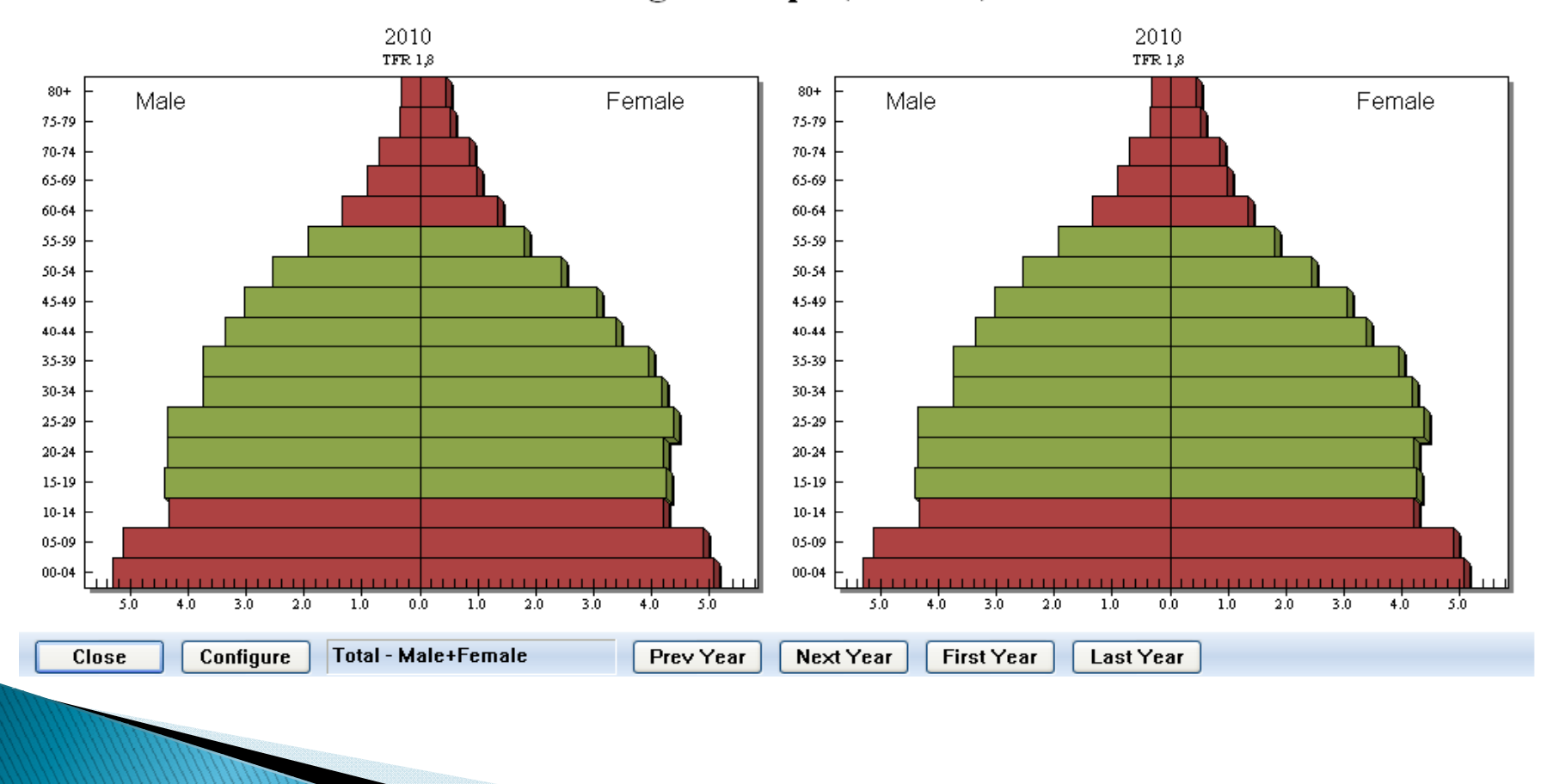

#### All Age Groups (Percent)

## **Cara Menginterpretasi hasil proyeksi**

# **Trend in Fertility**

ndonesia, 1960–2008

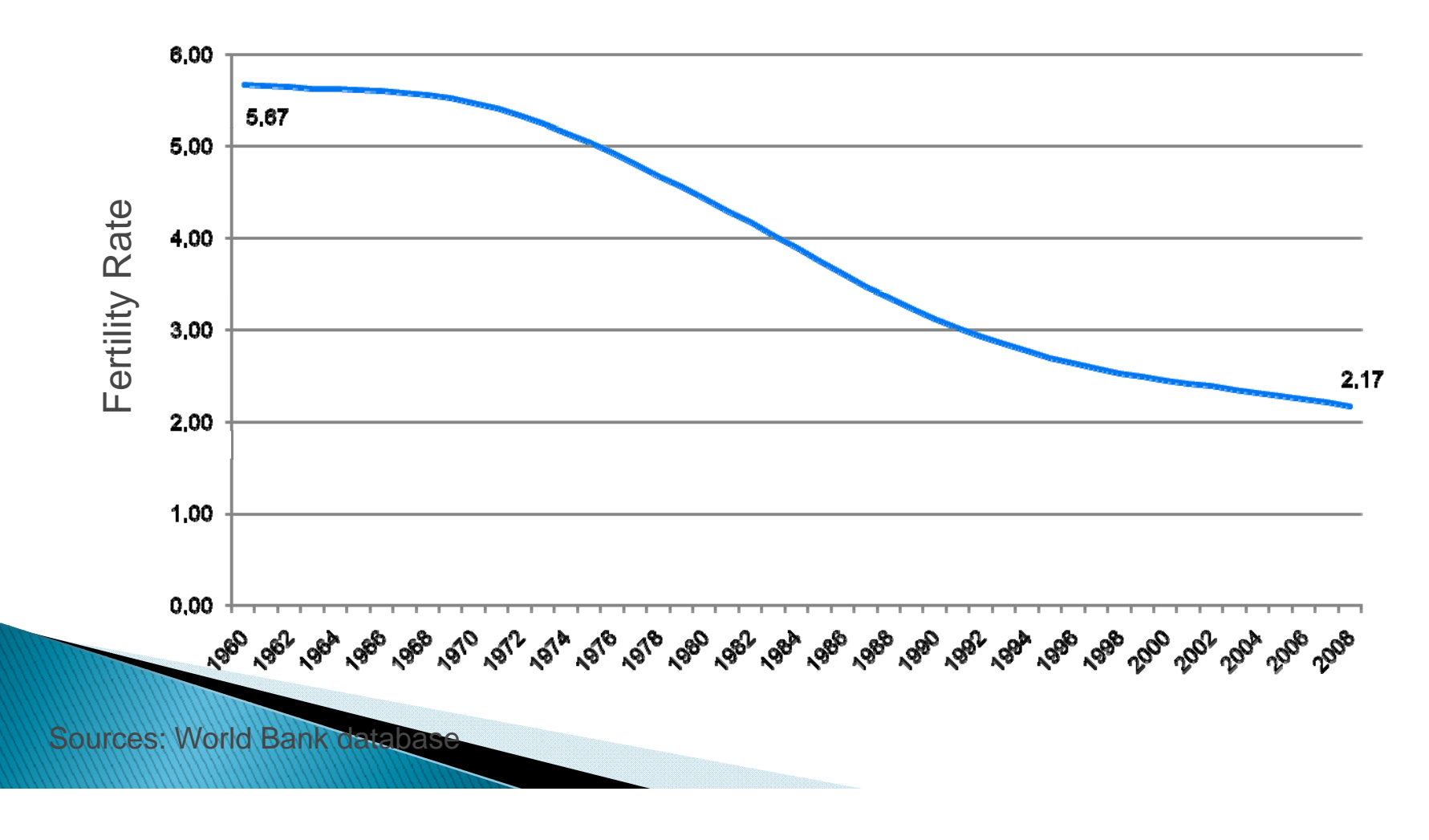

## **Smaller Population**

**With Low Fertility** 

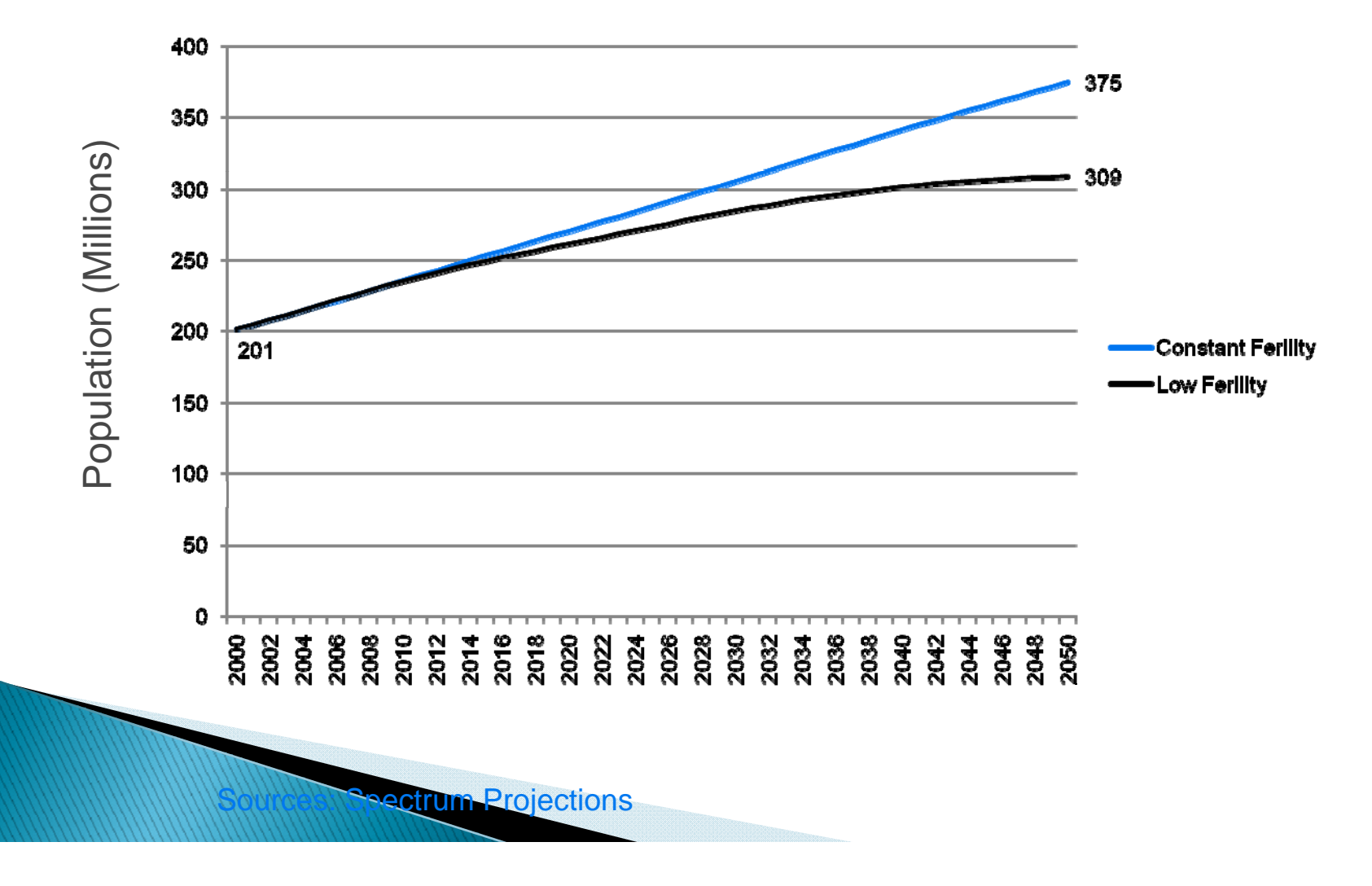

# **Historic Population Growth**

Indonesia, 1950-2050

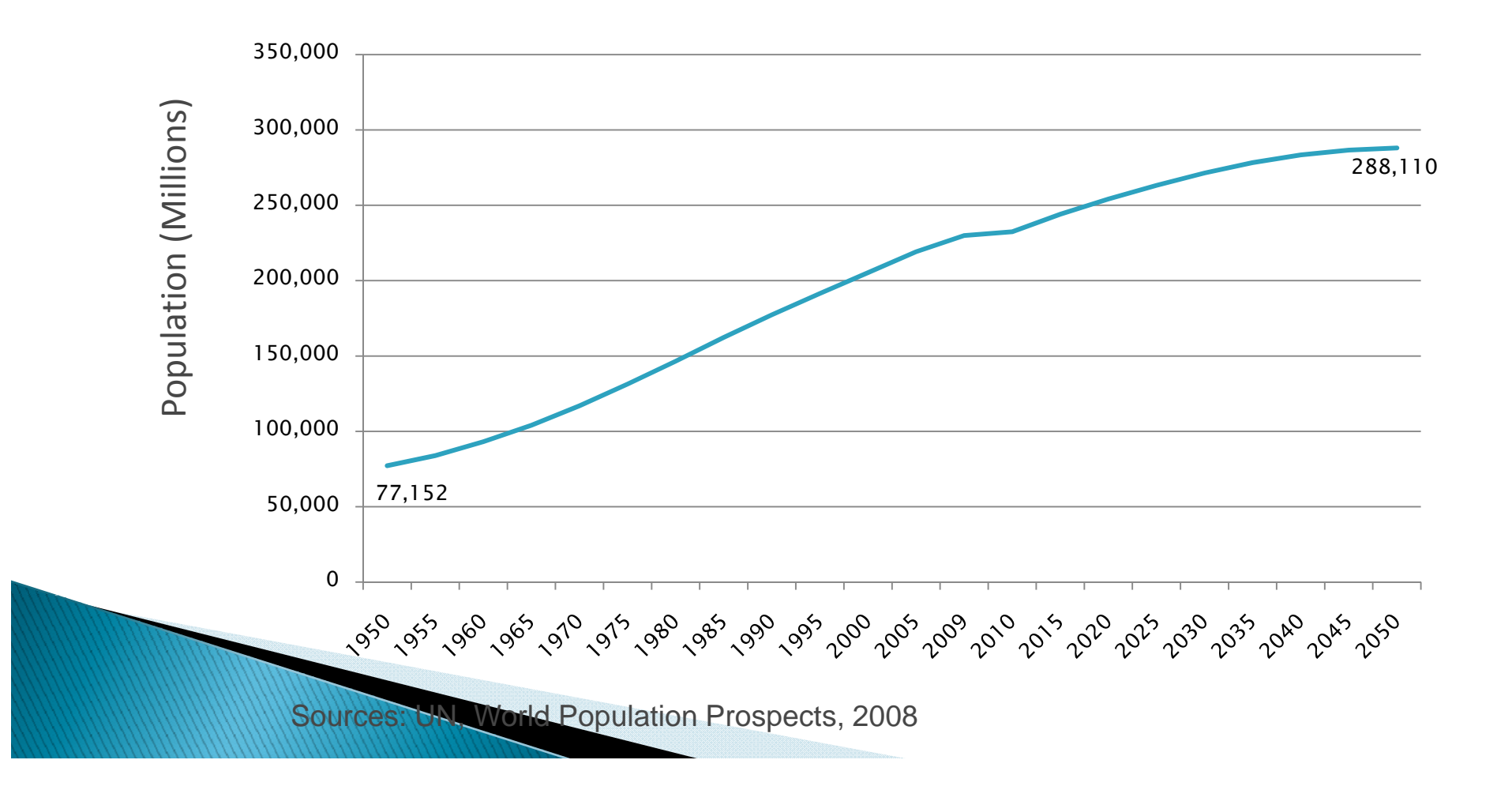

# **Population Pyramid**

#### Indonesia's Youth Bulge

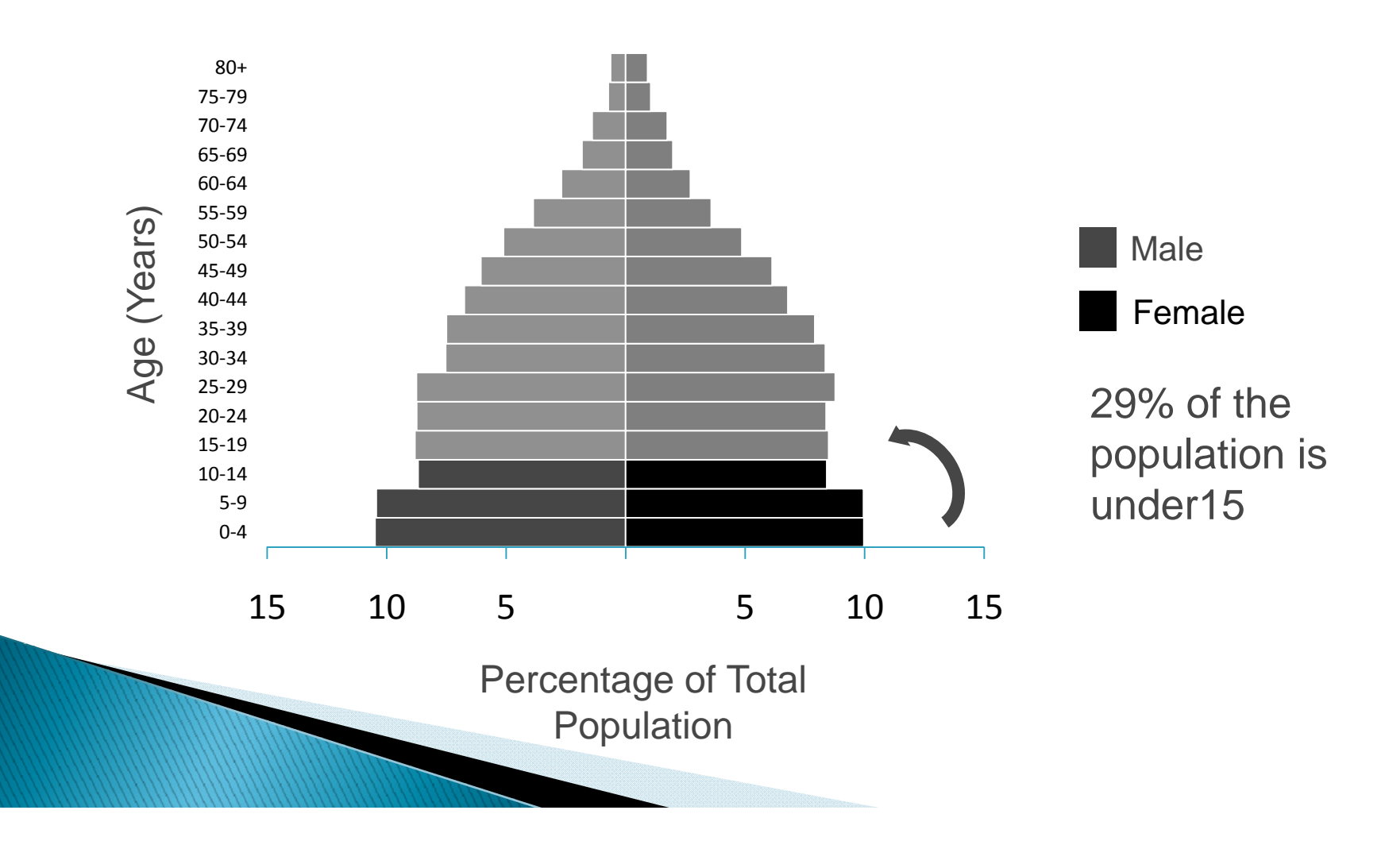

# **TERIMA KASIH**

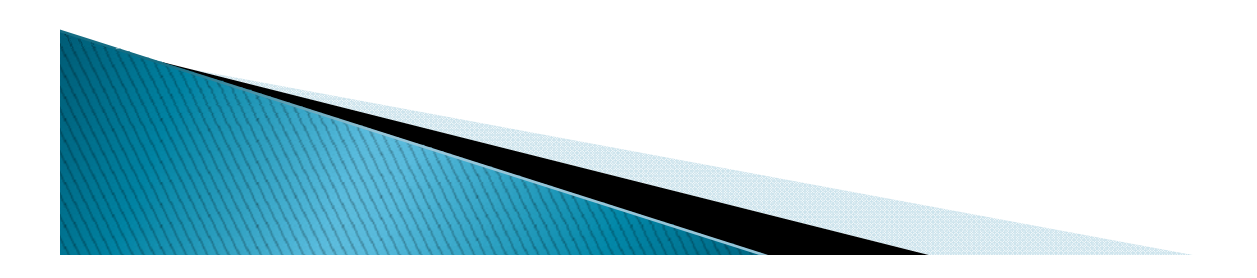